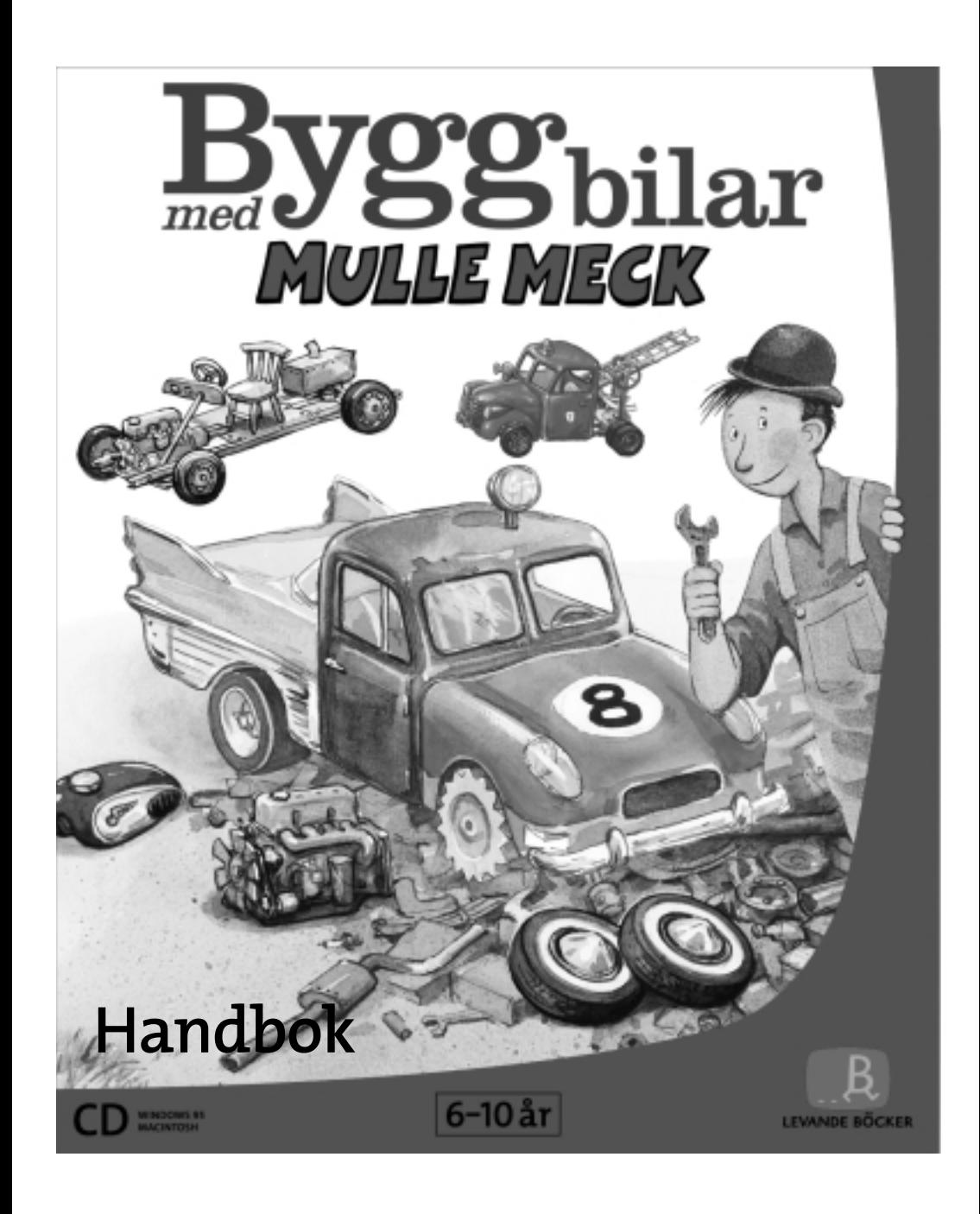

# Innehåll

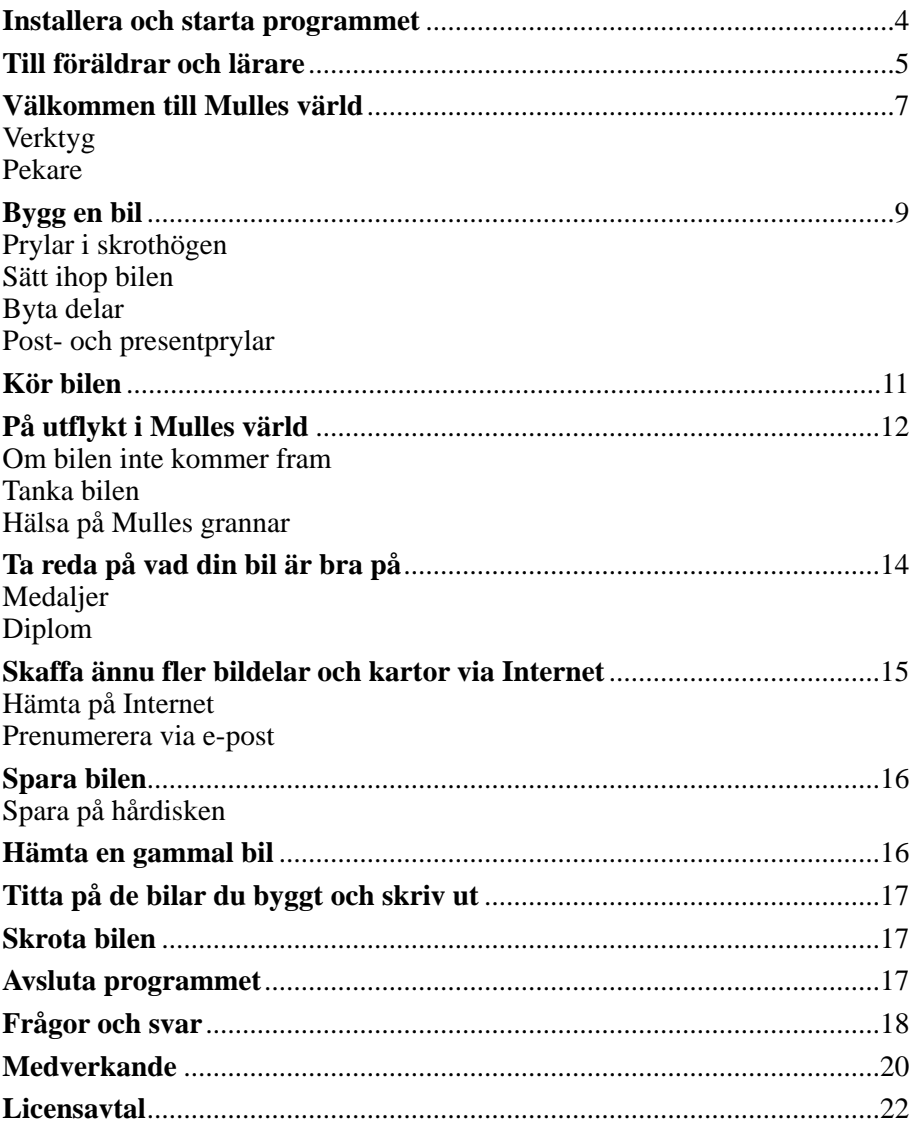

© 1997 Levande Böcker AB LB.

## **Installera och starta programmet**

8 MB arbetsminne (RAM) 8 MB arbetsminne (RAM) 2 MB ledigt hårddiskutrymme 2 MB ledigt hårddiskutrymme Windows-kompatibelt ljudkort 13-tumsskärm Cd-romspelare (2x) Cd-romspelare (2x) Windows 95 System 7.1

#### **SYSTEMKRAV PC** SYSTEMKRAV MAC

486DX-processor 68040- eller PowerPC-processor SVGA-grafik (256 färger) Bildskärm med 256 färgers grafik

#### **WINDOWS 95** *Installera och starta programmet*

Windows 95 använder funktionen Autostart. Sätt bara in cd-skivan i cd-romspelaren så startar installationen automatiskt. (Om programmet redan är installerat startar det direkt.)

### *Avinstallera programmet*

Gör så här om du vill avinstallera programmet från hårddisken:

- 1. Klicka på *Start.*
- 2. Välj *Inställningar* och klicka på *Kontrollpanel.*
- 3. Dubbelklicka på *Lägga till/Ta bort program.*
- 4. Klicka på *Bygg bilar med Mulle Meck*.
- 5. Klicka på *Lägg till/Ta bort*.
- 6. Klicka på *Ja*.

#### **MACINTOSH**

#### *Installera och starta programmet*

Första gången du använder programmet kommer det automatiskt att installeras.

- 1. Sätt in cd-skivan i cd-romspelaren.
- 2. Dubbelklicka på symbolen för *Mulle Meck*.

## **Till föräldrar och lärare**

Grunden för pedagogiken i *Bygg bilar med Mulle Meck* är barns sätt att leka. I leken uppfinner barn ofta nya saker som de sedan vill pröva. De bygger legobilar som utsätts för hårda tester, de bygger torn av klossar för att se hur högt det kan bli och de blandar mjöl, vatten och kryddor för att få veta om det kan bli god deg. När barn leker är de koncentrerade och uppfyllda av vissheten att det de gör är djupt meningsfullt.

Med denna utgångspunkt bestämde vi att bilbyggandet tillsammans med Mulle Meck skulle bygga på tre principer:

- **Uppfinna och sedan pröva.** Att uppfinna blir spännande för att man sedan kan jämföra olika ekipages egenskaper.
- **Utforska.** Barnen kan undersöka skrothögen och hur olika delar tillsammans kan skapa något de inte kunde föreställa sig när varje del var för sig.
- **Få reda på**. Barnen får reda på vilka delar en bil består av och hur den fungerar.

Resultatet har blivit ett program som man kan leka med länge och som också passar flickors sätt att använda datorn. Flickor är ofta ointresserade av att spela renodlade spel på datorn. De vill istället utnyttja datorn som redskap för kommunikation och eget skapande.

Tanken i *Bygg bilar med Mulle Meck* är att programmet ska utvecklas med barnet. När man behärskar ett moment ska nya möjligheter dyka upp. Vi har tänkt oss sex nivåer:

**Nivå 1.** Barnet koncentrerar sig på att bygga, på att förstå principerna för byggandet och på att pröva hur olika delar ser ut i olika kombinationer.

**Nivå 2.** Barnet börjar utforska omgivningarna runt Mulles hus och testa bilen. Barnet upptäcker att man måste tänka på hur man bygger ihop bilen för att komma dit man vill.

**Nivå 3.** Barnet får de första medaljerna för sina skapelser. Man kan bygga bilar som kommer väl till pass då grannarna har problem av olika slag.

**Nivå 4.** Barnet har många delar och börjar köra omkring systematiskt.

**Nivå 5.** Nu kan barnet bygga sofistikerade skapelser, men man har ännu inte upptäckt hela Mulles värld.

**Nivå 6.** Barnet har besökt alla platser. Nu blir utmaningen att bygga bilar som kan få så många medaljer som möjligt. Via Internet kommer nya delar att bygga av.

Ja, då går vi in i verkstaden, då.

## **Välkommen till Mulles värld!**

Mulle Meck bor med sin hund Buffa i ett skogsbryn, bortom en sjö vid vägs ände. Han samlar på grejer, massor med grejer. Och ibland, när han har fått tag på någonting riktigt bra, så bygger han någonting av det. En gång bestämde sig Mulle för att bygga en bil...

Men, i det här programmet, är det inte Mulle utan du som ska bygga bilar. Mulle tittar på och hjälper dig ibland. Och Mulle är den som får köra dina bilar. Du kan bygga massor av bilar och Mulle har hela skrothögen full av saker som du kan använda.

När en bil är byggd ska Mulle ut och köra och då kan det hända både det ena och det andra. En del av Mulles vänner behöver hjälp och om du lyckas hjälpa dem får du fler saker att bygga bilar av. Om du bygger en riktigt bra bil kan du

till och med få medalj. Dessutom har Mulle en egen hemsida på Internet som du kan besöka om du har modem. Där kan du hämta nya bildelar, visa upp dina bilar för andra Mulle-vänner och till och med göra Mulles värld större genom att hämta hem nya kartor!

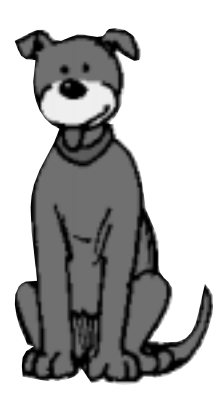

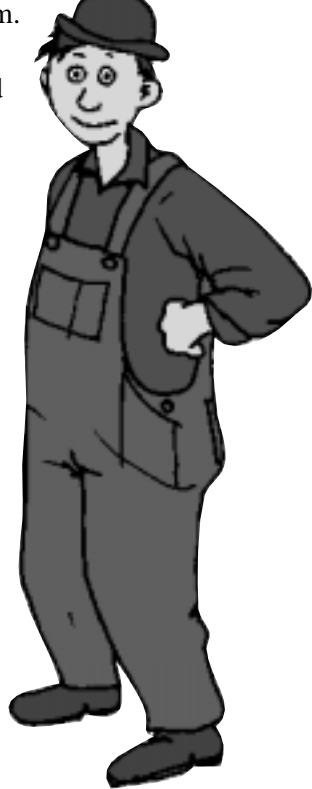

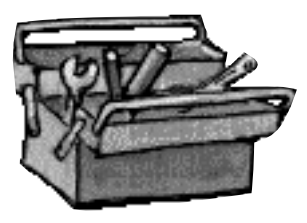

#### **Verktyg**

Till din hjälp har du en verktygslåda i nedre högra hörnet. Den följer dig genom hela spelet. Genom att klicka på den kan du bland annat välja om du vill sluta spela, flytta bilen och hur du ska styra din bil när du är ute och kör. Du har också en kamera som står i ett hörn i verkstan. Genom att klicka på den

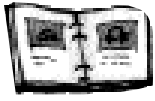

tar du ett kort av bilen som sparas i fotoalbumet. På så sätt sparas bilen.

### **Pekare**

Till din hjälp har du också olika pekare:

Så här ser standardpekaren ut.

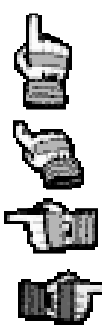

När pekaren har ett pekande finger snett upp åt eller åt sidorna är grejen du pekar på klickbar. Det betyder att du t ex kan gå ut eller in genom en dörr. Kicka och pröva så lär du dig snabbt vad som händer. Det pekande fingret ger dig tips om vilket håll du är på väg åt, eller ett val du kan göra.

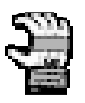

När pekaren ser ut så här kan du "ta tag" i prylen, t ex om du vill plocka ner något från skrothögen som du vill ta med dig in i verkstan. Pekare med röd pil bakom förtydligar till exempel åt vilket håll du är på väg att flytta dina prylar runt skrothögen.

# **Bygg en bil!**

När du har installerat Mulle-skivan får du veta lite mer om honom. Sedan är det dags att ta steget in i hans verkstad.

Nu är du säkert väldigt sugen på att komma igång och bygga en bil själv och det ska du få göra också. Men för att kunna bygga måste du förstås ha en hel massa prylar, manicker och mojänger att bygga med. Dem hittar du ute på skrothögen. Klicka på den gula dörren till höger så kommer du ut till Mulles skrothög.

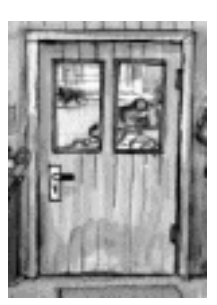

#### **Prylar i skrothögen**

Mulle Meck har samlat på mackapärer och molijoxer så länge han kan minnas. Allt han hittar lägger han på sin skrothög. "Man vet aldrig när det kan komma till pass", brukar Mulle säga. Och han har alldeles rätt, för en hel massa av de saker du ser kan du använda när du ska bygga din bil. Om du tycker att det är rörigt på Mulles skrothög med alla prylar som ligger ovanpå varandra kan du sortera grejerna. Då drar du prylen med musen dit den ska och sedan släpper du den genom att släppa upp musknappen.

När du hittar något du vill ta med dig in i verkstan pekar du på det med pekaren, trycker ner musknappen och drar bort molijoxen till dörren in till verkstan. När dörren öppnas släpper du musknappen och prylen lägger sig på golvet där inne.

Om du ser något som du inte vet vad det är, kan du få hjälp av Mulle. Klicka bara på prylen så berättar han vad det är och vad man kan ha den till.

Eftersom Mulle har samlat på prylar så länge har hans skrothög blivit väldigt stor. Så stor att det är omöjligt att se allting på en gång. Men om du klickar på en av skyltarna i förgrunden, kan du gå runt skrothögen och leta efter fler prylar.

Titta efter färgen på pilarna så vet du vilken del av högen du är på.

Vill du flytta grejer mellan olika sidor av högen, släpper du prylen på någon av skyltarna i förgrunden.

När du hittat allt du vill ha går du in i verkstan igen genom att klicka på den gula dörren.

Ibland kan det bli så fullt av prylar inne i verkstan att du måste städa ut en del.

#### **Sätt ihop bilen**

Nu är det dags för dig att sätta ihop bilen. Lyft på delarna. Om du håller en del i närheten av en plats där den kan passa kommer du att höra ett ljud och delen trillar på rätt plats när du släpper. Om den mojäng du valt inte passar på den bil du bygger just nu berättar Mulle det för dig.

Om du tycker att det är svårt att få ihop bilen eller inte riktigt vet vad som behövs kan du få tips och råd av Mulle. Klicka på honom och hör vad för klokheter han säger.

För att bilen ska fungera krävs dessa delar:

**Motor** – påverkar bilens styrka, snabbhet och hur mycket bensin eller el den behöver. Man kan ha flera motorer både bak och fram på bottenplattan.

**Batteri** – krävs för att starta de flesta motorer samt innehåller bränsle för elmotorer. Man kan ha flera batterier också och de passar både bak och fram. **Bränsletank** – påverkar hur mycket bensin som får plats. Man kan ha en eller flera och i olika storlekar.

**Växellåda** – krävs för att de flesta motorerna ska kunna driva bilen. Växellådan ska sitta i hålet på bottenplattan, nära Mulles sittplats.

**Broms** – utan bromsar kan inte bilen stanna. De ska sitta innanför hjulen, på hjulaxlarna.

**Tuta** – används för att varna till exempel kossor och getter. De flesta passar på taket, en är en motortuta och kan sitta nära motorn.

**Ratt** – behövs för att kunna styra.

**Däck eller motsvarande** – måste sitta på för att bilen ska komma ut på gårdsplanen.

## **Byta delar**

Om du vill byta delar måste du alltid ta bort den del som sitter överst. Vill du byta motor till exempel, måste du först ta bort motorhuven. Vill du byta säte måste du först ta bort karossen. Och har du satt en lampa på taket och vill byta kaross måste du först ta bort lampan. Så fort du byter en del blir det en "ny bil". Det betyder bland annat att du kan förlora medaljer som du tidigare fått. Ta kort på alla bilar som du vill spara.

#### **Post- och presentprylar**

Om du ska kunna bygga många nya bilar behöver du fler saker att bygga med.

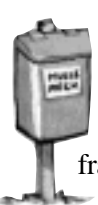

Ibland kommer skrothandlaren Figge Ferrum och hälsar på och lägger några molijoxer på gårdsplanen. Du kan också få nya delar att bygga av genom att hälsa på Mulles grannar. Ibland ringer grannarna och ber om hjälp och ibland kommer det post. Breven hittar du förstås i brevlådan framför Mulles hus. När du vill veta vad som står i ett brev klickar du bara på det.

## **Kör bilen**

När du är klar med din bil vill du naturligtvis prova hur det är att köra den. Klicka på garageporten till vänster så hjälper Mulle dig att rulla ut bilen på gårdsplanen.

Nu står den där, din bil, så vackert och väntar. Om du vill ge dig ut på en åktur är det bara att klicka på vägen. Men om du råkat glömma någon viktig del kommer bilen inte så långt.

Nu kommer du att se allting uppifrån, som en karta. I nederkanten av skärmen ser du en hastighetsmätare och en bränslemätare. När bilen kör iväg kan du styra den med musen. Då gör du så här:

- Tryck ner musknappen för att gasa. Om du har en mus med två knappar kan du bromsa med den högra och gasa med den vänstra.
- Håll pekaren en bit framför bilen så följer den med. Det är ungefär som om du drog bilen i ett snöre.

Om du vill kan du istället styra bilen med piltangenterna. Då gör du så här:

- Flytta pekaren till verktygslådan som skymtar i nedre högra hörnet.
- Klicka på verktygslådan. Nu kan du välja att styra med piltangenterna.
- Tryck på den högra piltangenten om du vill svänga åt höger.
- Tryck på den vänstra piltangenten om du vill svänga åt vänster.
- Tryck på Skift-tangenten eller pil upp, om du vill öka farten.
- Tryck på Ctrl-tangenten eller pil ner, om du vill bromsa eller backa bilen. Backa kan du bara göra om bilen står stilla.

## **På utflykt i Mulles värld**

I Mulles värld finns mycket att titta på och göra. På vägarna kan du pröva hur bra din bil fungerar. Du kan också hälsa på Mulles vänner och ibland hittar du mojänger och molijoxer på din väg. De blinkar till på skärmen och hamnar sedan på gårdsplanen utanför verkstaden.

### **Om bilen inte kommer fram**

Vägarna där Mulle bor är inte alltid så bra. Ibland är de väldigt leriga och några är hemskt backiga. Det är inte säkert att din bil kan komma fram överallt. Om det tar stopp på en väg kan du fundera över hur du ska bygga nästa gång för att komma vidare.

#### **Tanka bilen**

När man är ute och kör bil behövs förstås bränsle. Här och var längs vägen finns bensinmackar. Om du kör in till dem fylls din tank. Har du elmotor så laddas batterierna istället.

#### **Hälsa på Mulles grannar**

Mulle har en massa vänner som du kan åka och hälsa på. En del av dem berättar om ett problem de har. Om du hjälper dem kanske du får något tillbaka.

#### **Figge Ferrum**

Mulles granne och kompis Figge Ferrum är skrothandlare. Figge bor på Ferraniumborg. Han har en hund som heter Salka som ofta rymmer. Hittar du henne när du är ute och kör får du extra bensin av Figge (så mycket att tanken blir överfull) eller energi till batterierna om du har elmotor.

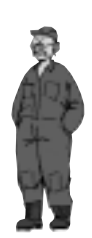

#### **Viola Wallmark**

Viola Wallmark har en handelsträdgård på Wallön en bit ifrån Mulles hus. Hon tycker mycket om att spela dragspel.

#### **Doris Digital**

Doris Digital är den granne som bor längst bort. Mulle och hon brukar träffas och spela dataspel. Doris bor i Sajberplejs.

#### **Ludde Labb**

Ludde Labb föder upp hundar. Han bor högt uppe på Labberget.

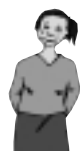

#### **Mia Minardi**

Mia Minardi är lärarinna. Hon är mycket förtjust i sin katt och hon har ett riktigt specialuppdrag åt dig. Kör till hennes hus i Solhem så berättar hon vad det är!

#### **Sture Stortand**

Sture Stortand är en storbonde som gärna bjuder på saftkalas. Han gillar alla sorters saft. Hallonsaft, svartvinbärssaft och jordgubbssaft. Men ibland får han problem och behöver hjälp. Sture Stortand bor på gården Pånderåsa.

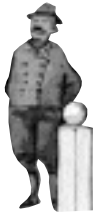

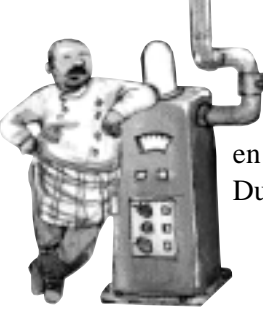

#### **Gaston Garcon**

Gaston Garcon har ett lite konstigt namn. Det beror på att hans föräldrar kommer från Frankrike. Gaston själv är en upptagen man. Han äger både ett hotell och en saftfabrik. Du hittar honom på saftfabriken.

## **Ta reda på vad din bil är bra på**

Beroende på hur du byggt din bil kommer den att klara av olika saker. Klarar den de hinder som finns längs vägarna så kan den till och med vinna medalj. När du får en medalj blinkar den till i instrumentbrädan.

### **Medaljer**

**Geggkörarmedalj** – du har klarat dig förbi gyttjiga vägar.

**Backkörarmedalj** – du har klarat svåra backar.

**Lättbilmedalj** – du har byggt en lätt bil som ändå kan ta sig fram bra.

**Snabbhetsmedalj** – du har kört fort som bara den på racerbanan Braxtorp Ring.

**Långkörarmedalj** – du har klarat att köra långt och bensinsnålt.

**Kulbilmedalj** – din bil har visats upp på Bilutställningen och varit så. fantasifull att den fått högsta poäng

### **Diplom**

Alla bilar får ett diplom. Vill du titta på diplomet går du till verktygslådan. På diplomet står bilens namn, som du har gett den, och där syns också vilka medaljer den eventuellt har fått. Diplomet kan du skriva ut genom att klicka på symbolen för skrivare som syns när du tittar på diplomet.

## **Skaffa ännu fler bildelar och kartor via Internet**

#### **Hämta på Internet**

Mulle tycker inte bara om att samla mackapärer och bygga bilar. Han gillar datorer också. Han har faktiskt en egen hemsida. Om du har modem kan du ha mycket nytta av den. Internetadressen är: **www.barnlandet.se/mulle.**

Varje månad får Mulle nya molijoxer. Dem lägger han in på sin hemsida och där kan du hämta dem. När du har hämtat nya delar kommer de till Mulle i ett paket. Det går inte ner i brevlådan så brevbäraren ställer det bredvid. Klicka på paketet så hamnar grunkorna på gårdsplanen.

Du kan även hämta hem nya kartor. När du kommer ut på gårdsplanen kan du i så fall välja var Mulle ska köra runt. Klicka på vägskylten med den plats du vill åka till.

#### **Prenumerera via e-post**

När du installerar programmet frågar det om du har någon e-postadress. Om du har det kan du skriva in den, för då får du post från Mulle varje gång det finns nya delar att hämta på hemsidan.

## **Spara bilen**

I Mulles verkstad står en kamera. Med den som hjälp kan du spara din bil. Det är rätt fiffigt att använda kameran, för när du börjar bygga något annat skrotas nämligen den tidigare bilen så att alla molijoxer och mackapärer kan användas igen. Gör så här när du vill spara en bil:

- Klicka på kameran.
- Klicka på fliken där du vill spara din bil.
- Klicka på fotot eller på albumsidan.
- Ge bilen ett namn.

## **Spara på hårddisken**

Du kan också spara bilen på din hårddisk (istället för fotoalbumet) om du till exempel vill skicka den till en kompis eller till Mulles hemsida. Klicka på symbolen för *spara på disk* när du vill spara.

Om du gjort en standardinstallation (PC) sparas den i mappen: c:/Levande/Mulle Bil/Bilar/. Om du inte gjort en standard installation hittar du din bil i mappen *Bilar* i din installationsmapp.

Om du har Macintosh hittar du den sparade bilen i mappen:

Macintosh HD: Levande:Mulle Bil: Bilar.

## **Hämta en gammal bil**

Om du vill kan du bygga om eller köra med bilar som du har byggt tidigare, men bara om du har fotograferat dem och satt in bilderna i fotoalbumet. Om du vill hämta fram en gammal bil gör du så här:

- Klicka på fotoalbumet i verkstan.
- Klicka på fliken där du klistrade in bilden av bilen.
- Klicka på bilden.
- Nu byggs bilen upp igen.

## **Titta på de bilar du byggt och skriv ut**

Om du vill kan du titta på den bil du har byggt och till och med få ut bilden av den på din skrivare. Då gör du så här:

- Flytta pekaren till verktygslådan som skymtar i nedre högra hörnet.
- Dra ut verktygslådan genom att dra musen åt vänster.
- Klicka på verktygslådan.
- Välj *Titta på diplom*.
- Om du vill skriva ut, klickar du på symbolen för skrivare.

## **Skrota bilen**

Om du vill börja bygga på en ny bil måste du skrota den du hållit på med förut. Om du vill kan du förstås spara den först. Gör så här när du vill skrota bilen:

- Flytta pekaren till verktygslådan som skymtar i nedre högra hörnet.
- Klicka på verktygslådan.
- Välj *Skrota bil* i dialogrutan.

## **Avsluta programmet**

När du vill sluta spela gör du så här:

- Flytta pekaren till verktygslådan som skymtar i nedre högra hörnet och klicka på den.
- Klicka på *Avsluta spelet*. Nu stängs Mulle av.
- Den bil du håller på att bygga sparas alltid automatiskt.

## **Frågor och svar**

### **WINDOWS 95**

#### **Programmet körs i ett litet fönster mitt på skärmen. Hur kan jag ändra storleken på fönstret?**

De flesta av våra program är gjorda för att köras i upplösningen 640x480 punkter. Det går inte att ändra storleken på fönstret utan du måste ändra upplösningen till 640x480 punkter.

#### **Jag får ett meddelande som säger att programmet kräver en grafikdrivrutin som stöder 256 färger. Vad betyder det?**

Programmet behöver en grafikdrivrutin som stöder 256 färger. Du kan inte använda fler eller färre färger. Så här gör du för att ändra antalet färger.

- 1. Klicka på *Startknappen* och välj *Inställningar* på *Startmenyn*.
- 2. Välj *Kontrollpanelen*.
- 3. Dubbelklicka på *Bildskärm*.
- 4. Du får nu upp *Egenskaper för bildskärm*. Välj fliken *Inställningar*.
- 5. I rutan *Färgpalett* klickar du på nedåtpilen. Du får nu upp de olika alternativen på antalet färger. Välj 256 färger och klicka sedan på *OK*. Eventuellt behöver du starta om Windows innan färgändringarna träder i kraft. Kom ihåg att spara innan du startar om Windows.

#### **Ljudet är dåligt, det knastrar och/eller vissa bokstäver/ord försvinner. Vad är det för fel?**

Med största sannolikhet har du en ljuddrivrutin som inte är uppdaterad och därför inte fungerar korrekt. Om du har tillgång till Internet uppdaterar du denna genom att bege dig till tillverkarens webbplats och ladda ner en ny drivrutin. I annat fall bör du kontakta din datoråterförsäljare eller datortillverkarens support.

**Datorn låser sig när jag ska starta eller installera programmet. Vad är fel?** Kontrollera att inga program är igång i bakgrunden genom att trycka på *CTRL+ALT+DEL*. De enda aktiva programmen bör vara Explorer och Systray. Fungerar inte detta orsakas problemet förmodligen av en gammal grafik- eller ljuddrivrutin. Om du har tillgång till Internet uppdaterar du denna genom att bege dig till tillverkarens webbplats och ladda ner en ny drivrutin. I annat fall bör du kontakta din datoråterförsäljare eller datortillverkarens support. Har du ett kort av nyare modell bör du kontrollera med tillverkaren eller säljaren att det inte har kända begränsningar eller nya drivrutiner.

#### **Jag får upp ett felmeddelande som säger att "Programmet har utfört en förbjuden åtgärd". Vad beror detta på och hur kommer jag vidare?**

Kontrollera att inga program är igång i bakgrunden genom att trycka på *CTRL+ALT+DEL*. De enda aktiva programmen bör vara Explorer och Systray. Fungerar inte detta orsakas problemet förmodligen av en gammal grafik- eller ljuddrivrutin. Om du har tillgång till Internet uppdaterar du denna genom att bege dig till tillverkarens webbplats och ladda ner en ny drivrutin. I annat fall bör du kontakta din datoråterförsäljare eller datortillverkarens support. Har du ett kort av nyare modell bör du kontrollera med tillverkaren eller säljaren att det inte har kända begränsningar eller nya drivrutiner.

#### **Jag har Windows NT och får inte programmet att fungera. Vad är fel?** Våra program är inte gjorda för Windows NT.

**Om du inte hittar svaren på dina frågor här kan du ringa eller faxa till:** Levande Böcker: telefon 08-406 03 70, fax 08-406 03 60 eller skriva till: Levande Böcker, Dalagatan 7, 111 23 Stockholm. Du kan också skicka e-post till: support@levande.se.

## **Medverkande**

#### **PRODUKTION**

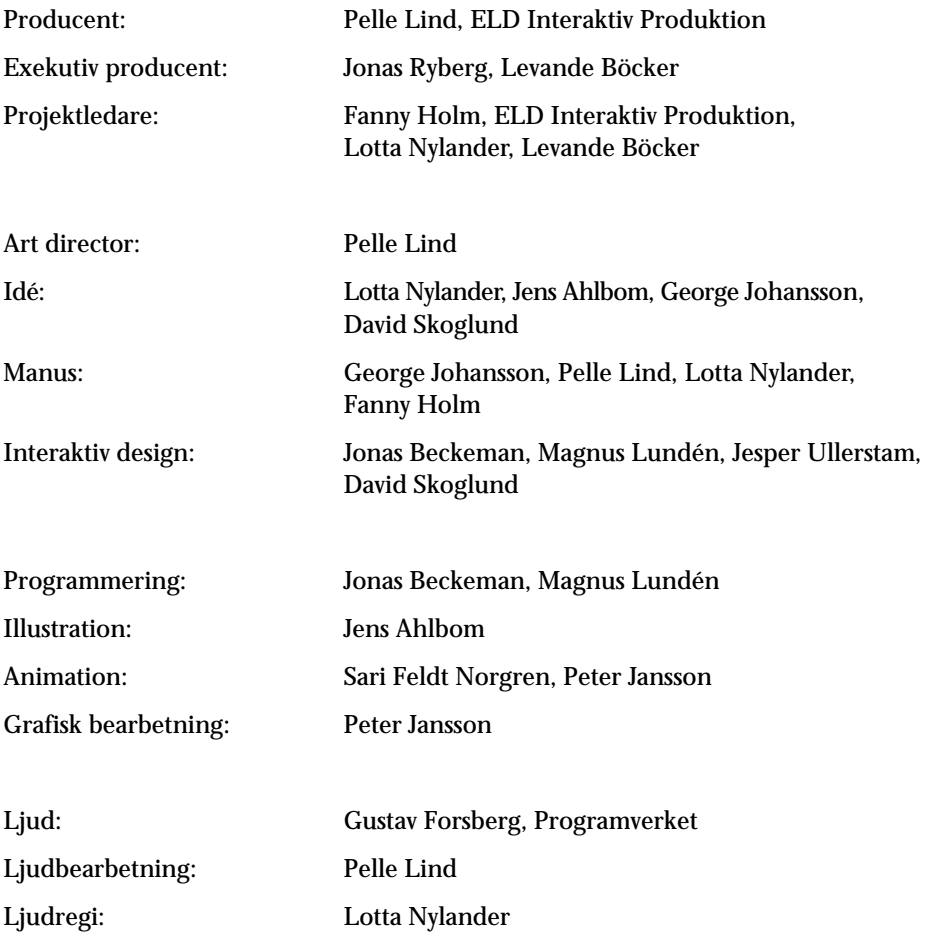

#### **RÖSTER**

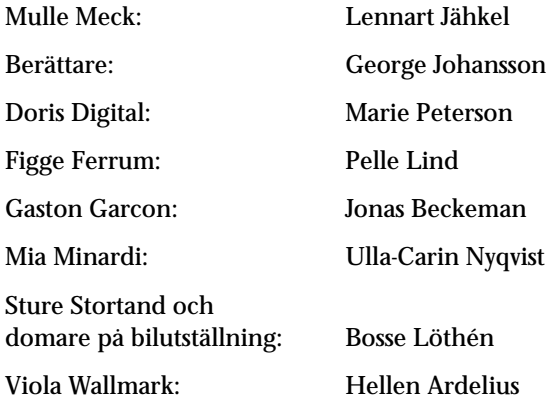

#### **ÖVRIGT**

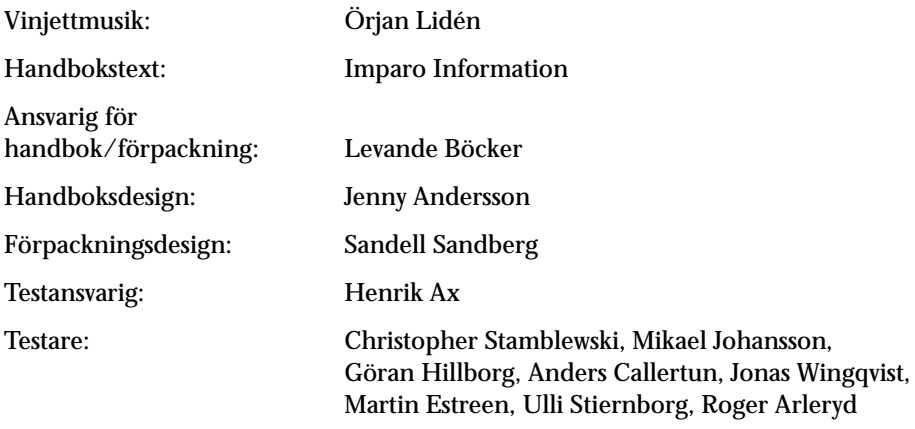

#### **TACK TILL**

Monika Norberg

#### **LICENSAVTAL**

OBS! Läs noga igenom garantibestämmelserna innan du börjar använda det medföljande programmet (Programmet). Genom att använda programmet förbinder du dig att iaktta villkoren i detta avtal. Detta är ett rättsligt bindande dokument mellan dig (Användaren) å ena sidan och Levande Böcker AB LB (LB) å andra sidan.

#### **LICENS**

Licens. Programmet är licensierat, inte sålt, till Användaren av LB och får endast användas under iakttagande av garantibestämmelserna. LB förbehåller sig alla rättigheter som inte uttryckligen har upplåtits till Användaren.

Kopiering. Licensavtalet ger Användaren rätt att använda Programmet på en dator i taget. Kopiering av Programmet är förbjuden.

Begränsningar i nyttjanderätten. Programmet och det medföljande tryckta materialet är skyddade enligt lagen om upphovsrätt. Användaren förbinder sig att inte på något sätt återskapa Programmets källkod så att den kan uppfattas och användas av Användaren eller någon annan. Användaren har inte rätt att förändra, anpassa, översätta, hyra ut, leasa, sälja vidare med vinst eller distribuera Programmet och inte heller lagra det på ett allmänt nätverk eller skapa deriverade produkter baserade på Programmet eller någon del av det. Användaren förbinder sig att varken helt eller delvis sprida Programmet eller det medföljande tryckta materialet till andra eller elektroniskt överföra Programmet från en dator till en annan via nätverk.

Rättigheter. Användaren äger den eller de disketter eller cd-romskivor på vilka Programmet är lagrat, men LB förbehåller sig äganderätten till alla kopior av själva Programmet. Programmet är upphovsmässigt skyddat.

#### BEGRÄNSNINGAR AV GARANTIANSVAR

Garanti. LB garanterar att den eller de cd-romskivor som Programmet levererats på skall fungera felfritt i nittio (90) dagar under normal användning, räknat från Programmets ursprungliga inköpsdatum.

Ansvarsfrihet. LB lämnar inga som helst garantier för programmet eller det medföljande tryckta materialet, dess kvalitet, prestanda, säljbara skick eller lämplighet för visst ändamål. Programmet och det medföljande tryckta materialet säljs i "befintligt skick". Användaren svarar själv för all risk beträffande kvalitet och prestanda. Programmets prestanda varierar beroende på vilken utrustning det används tillsammans med. LB garanterar inte att Programmet fungerar felfritt och utan avbrott eller att det uppfyller Användarens krav på prestanda.

Begränsad garanti. LB ersätter kostnadsfritt skadade handböcker och disketter eller cd-romskivor på vilka Programmet är lagrat, förutsatt att de returneras tillsammans med kvitto innan garantitiden har gått ut. Om LB inte kan erbjuda handböcker och/eller cd-romskivor, skall Användaren få tillbaka köpeskillingen. Varken LB, dess produktutvecklare, anställda, underkonsulter eller distributörer, är i något fall ansvariga för indirekta skador (inklusive skada genom utebliven affärsvinst, avbrott i verksamheten, förlust av information o dyl) som beror på nyttjandet eller oförmåga att nyttja Programmet eller det medföljande tryckta materialet, även om LB, eller någon auktoriserad representant för LB, har underrättats om risken för att sådana skador kan uppkomma.

#### ALLMÄNNA BESTÄMMELSER

Uppsägning av licens. Denna licens gäller tills vidare. LB förbehåller sig rätten att säga upp avtalet om Användaren bryter mot något av villkoren i licensavtalet. Om licensen upphör att gälla, skall Programmet och alla kopior av det förstöras. Användaren kan själv när som helst säga upp denna licens genom att förstöra Programmet och alla kopior av det. Uppsägning av licensavtalet skall snarast meddelas LB.

Avtalets giltighet. Detta avtal innehåller samtliga villkor beträffande Programmet och ersätter i egenskap därav alla andra eventuella avtal, muntliga såväl som skriftliga, rörande Programmet och det medföljande tryckta materialet.

Generella villkor. Ingen företrädare för LB, vare sig återförsäljare, agent eller anställd, kan ändra eller utöka dessa garantibestämmelser muntligt eller skriftligt, uttryckligen eller underförstått. Det gäller även Användaren. Förklaras någon del av detta avtal vara ogiltig av en domstol, skall övriga delar kvarstå som gällande. Underlåtenhet att iaktta någon del av detta avtal innebär inte att den delen av avtalet är ogiltig.